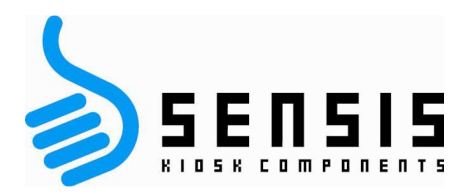

www.sensis.ru Тел.: +7-495-657-8555

- 1. Очистить матрицу монитора и нерабочую поверхность сенсорного экрана от возможных загрязнений в виде частиц пыли. Очистку производить при помощи специальных чистящих салфеток и так чтобы не осталось никаких разводов на поверхностях.
- 2. Закрепить сенсорный экран на матрице монитора при помощи двусторонней ленты. Лучше расположить экран таким образом, чтобы место вывода интерфейсного шлейфа от экрана располагалось в правом верхнем углу.
- 3. Установить драйвер с CD-диска (Projected Capacitive), перезагрузить ПК.
- 4. Соединить сенсорный экран с ПК при помощи Интерфейсного кабеля. *Очередность выполнения пунктов 3 и 4 можно менять местами. Но не рекомендуется подключать экран к ПК до завершения интеграции.*
- 5. При необходимости (если, допустим, после подключения к ПК, экран не реагирует на прикосновение) , в меню **EloPCap\_Control / connection /** нажать **start driver** (для включения драйвера)**.** Меню драйвера после инсталляции располагается в меню ОС **«Пуск».**
- 6. Настройки в программе управления драйвером **EloPCap\_Control** производятся в индивидуальном порядке, в зависимости от внешних факторов и субъективных ощущений специалиста, производящего настройку. Вкладка **Sensitivity** отвечает за настройку чувствительности, **Edge Gain –** за настройку размеров рабочей области экрана, **Mouse –** эмуляция различных режимов работы мыши и т.д.
- 7. Произвести процесс калибровки во вкладке **Calibration**.
- 8. Для достижения наиболее приемлемого уровня комфортности пользования сенсорным интерфейсом, пункты 6 и 7 можно выполнить несколько раз.
- 9. При изменении расположения экрана относительно матрицы монитора, защитного экрана или корпуса устройства пункты 6 и 7, скорее всего, придется осуществить повторно.

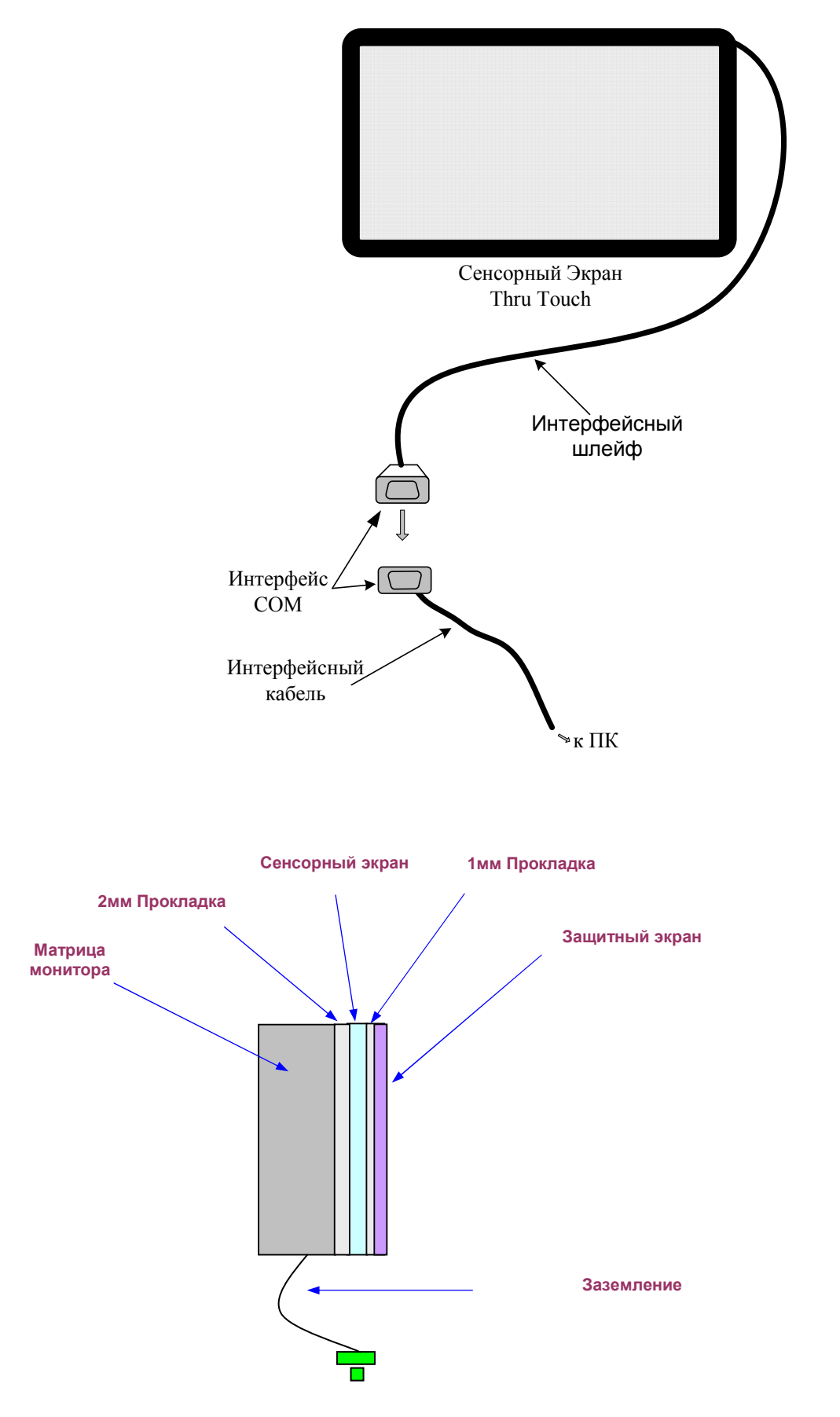

- 10.Металлические части монитора и корпуса устройства обязательно должны быть заземлены.
- 11.Не нужно допускать прямого контакта экрана (как сенсорного, так и защитного) с металлическими поверхностями.
- 12. Необходимо учитывать, что суммарное расстояние от поверхности защитного экрана и поверхности сенсорного экрана не рекомендуется чтобы было более 18 мм (нужно учитывать, что 1мм воздуха соответствует 5 мм стекла).

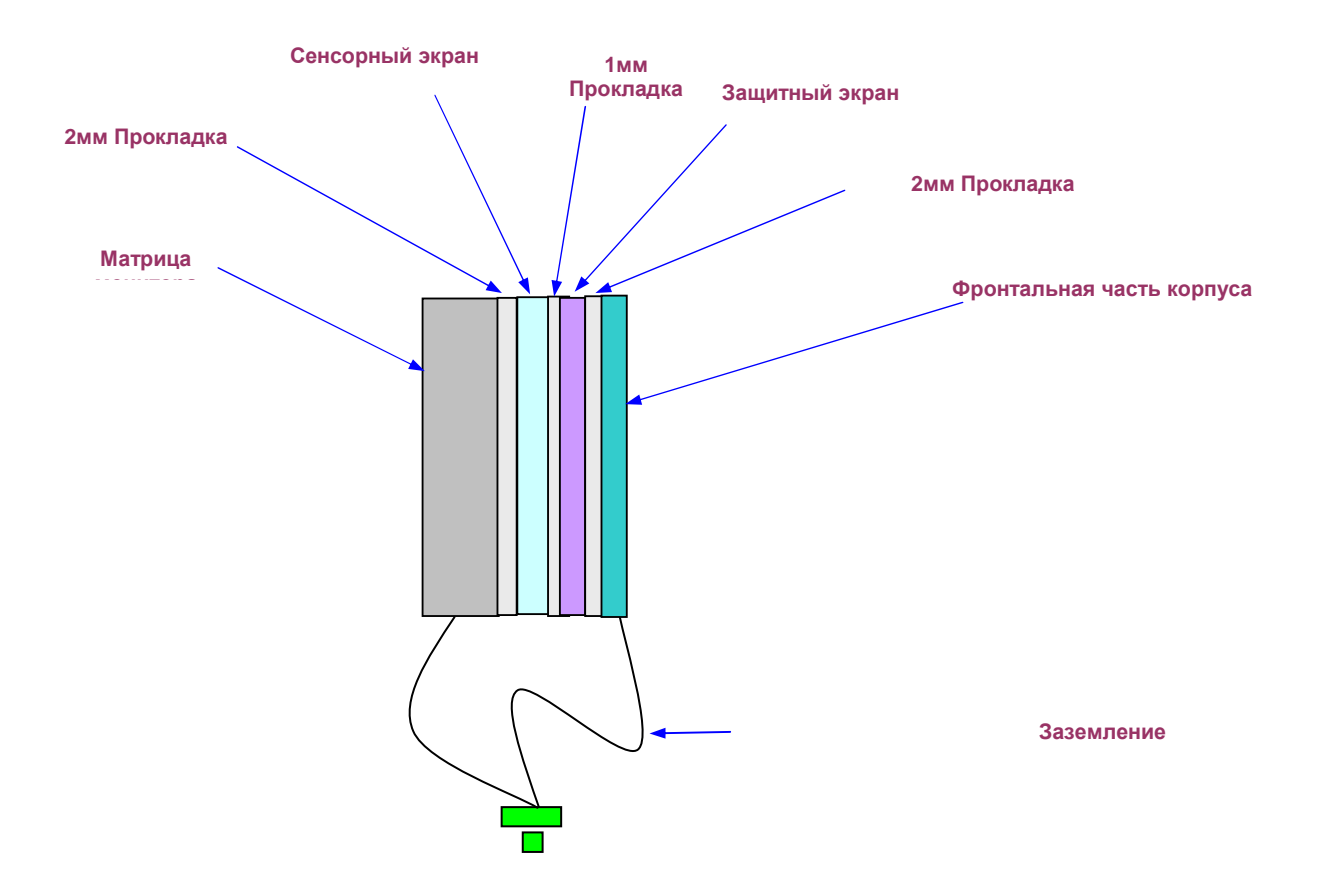

13.Металлические грани рекомендуется располагать на расстоянии 10 мм от границы видимой области сенсорного экрана. Если это невозможно, то рекомендуется учитывать в Программном Обеспечении, чтобы используемые кнопки располагались в области сенсорного экрана на расстоянии 10 мм от границы видимой области.

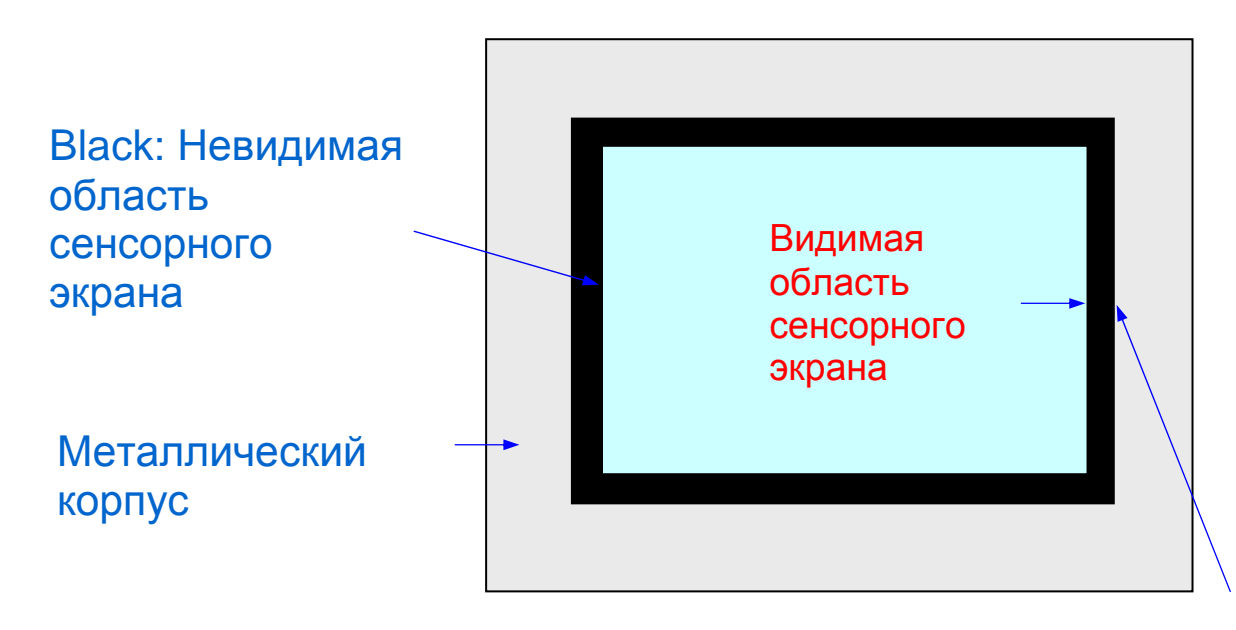

10 мм необходимый отступ металлической грани от видимой области сенсорного экрана